## Zwick Roell

## Produktinformation

testXpert R Bruchmechanik-Prüfsoftware da/dN zur Ermittlung des Risswachstums gemäß ASTM E647

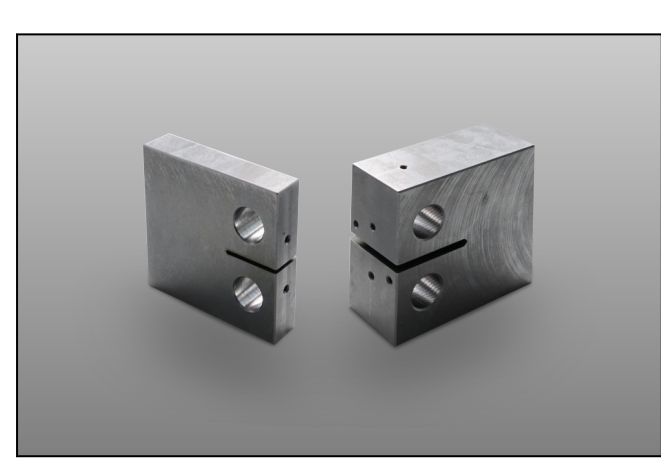

Links: CT Prüfling mit W/B=4. Gebräuchliche Geometrie für ASTM E647, rechts: CT Prüfling mit W/B=2. Gebräuchliche Geometrie für ASTM E399

Das Risswachstum eines Materials wird in der Risswachstumskurve ("Paris-Line") beschrieben. Diese Kurve wird in drei Bereiche unterteilt.

- Der Bereich mit einer niedrigen Risswachstumsgeschwindigkeit und dem Initialwert dKth bei dem das Risswachstum gerade beginnt. 213076
- Der Bereich bei welchem das Risswachstum proporti‐ onal mit dem Delta der Spannungsintensität ansteigt (Bereich II)
- Der Bereich mit hoher Risswachstumsgeschwindig‐ keit, der mit dem Gewaltbruch endet.

Für testXpert Research existiert eine spezielle Prüfvor‐ schrift für die Ermittlung des Risswachstums im Bereich I und II nach ASTM E647.

Mit der Prüfvorschrift kann sowohl das Anschwingen als auch die Ermittlung der Risswachstumskurve durchge‐ führt werden.

Die Risslänge wird dabei über die Compliance Methode berechnet, welche die Rissaufweitung über einen Ansetzaufnehmer ermittelt. Beim Anschwingen kann der Bediener die Anschwingart (z.B. Konstante Spannungs‐ intensität K, konstante Kraft F) sowie den Zielwert der Risslänge a vorgeben.

Für die eigentliche Prüfungsdurchführung können verschiedene Belastungsarten wie zum Beispiel:

- abfallende Spannungsintensität durch "Force Shedding"
- steigende Spannungsintensität durch konstant Kraft‐ amplituden ΔP gewählt werden
- Mit Hilfe dieser Belastungsarten können die Kennwerte
- ΔKth sowie mParis-Line (=Steigung im Bereich II der

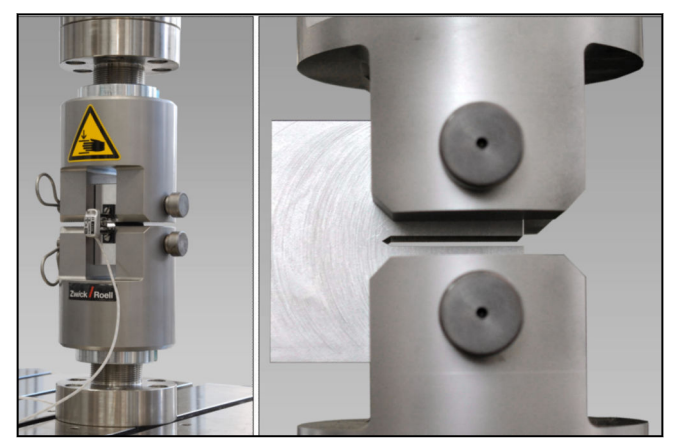

Bruchmechanik-Probe mit Rissaufweitungsaufnehmer

Risswachstumskurve) automatisch ermittelt werden. Alle Ergebnisse und aufgezeichnete Daten können zur weiteren Bearbeitung als CSV Datei exportiert werden.

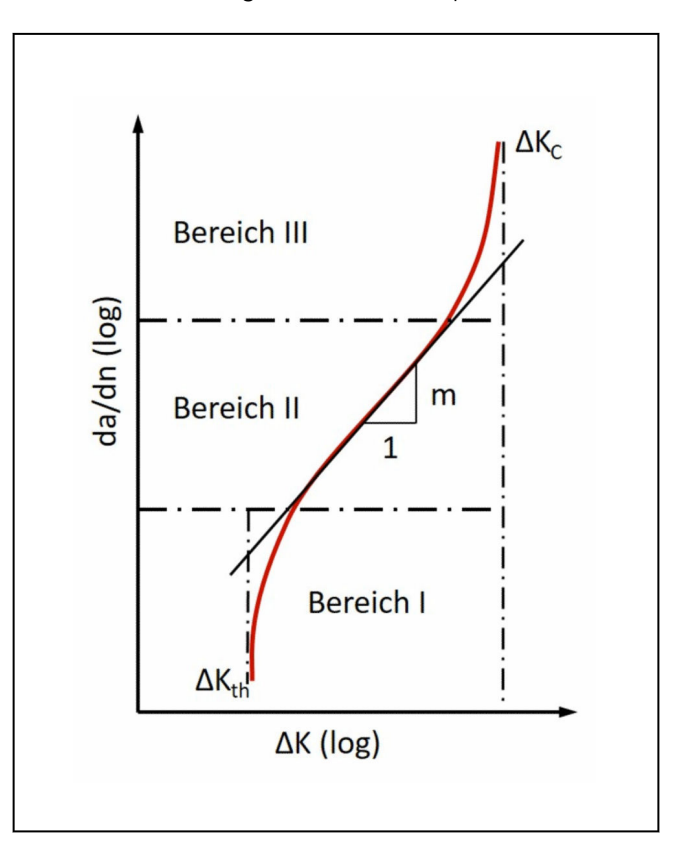

Risswachstumskurve ("Paris-line") - Risswachstum da/dN in Abhängigkeit der Spannungsintensität ΔK

PI843 723

PIS43723

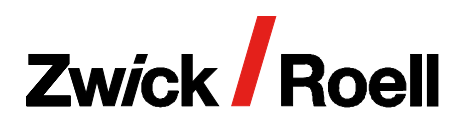

## Produktinformation

testXpert R Bruchmechanik-Prüfsoftware da/dN zur Ermittlung des Risswachstums gemäß ASTM E647

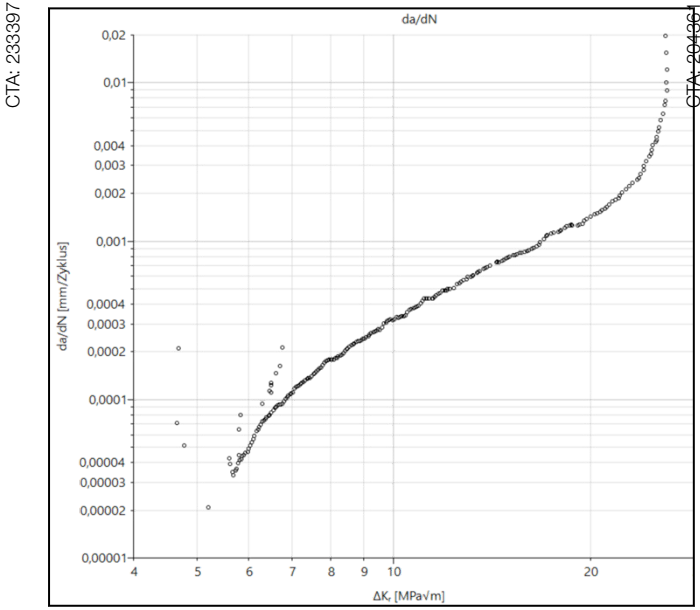

Darstellung der Paris Gerade (da/dN)

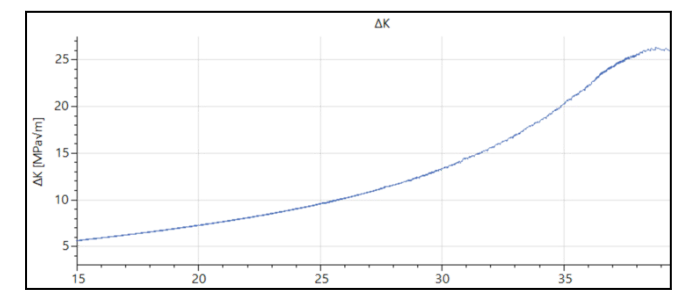

Darstellung der Spannungsintensität (∆K) über die Risslänge (a)

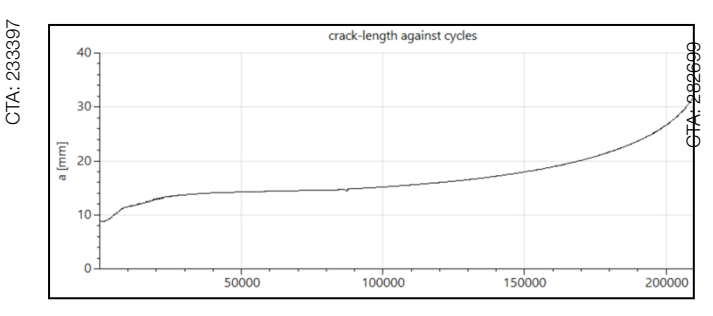

Darstellung der Risslänge (a) über die Zyklenanzahl

Die PID-Einstellungen des Reglers, die Parameter des Versuchsablaufs und die Ergebnisse werden zusammen in einer Datei abgespeichert. Diese Angaben bleiben damit dauerhaft abrufbar.

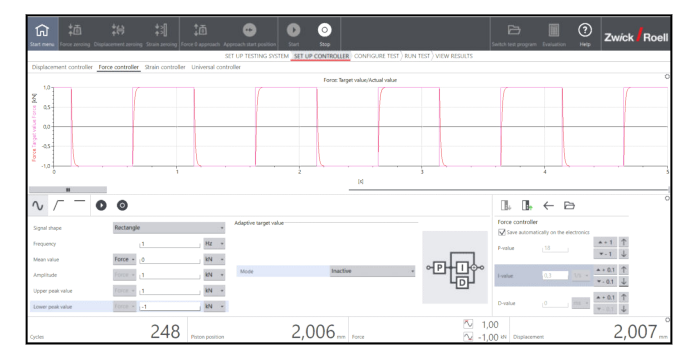

Eingabe der Regelparameter

Alle Prüfvorschriften von testXpert R sind workfloworien‐ tiert aufgebaut und an den realen Ablaufprozessen im Labor ausgerichtet. So wird der Anwender in logischen und nachvollziehbaren Schritten durch die Prüfung geführt:

- 1. Prüfsystem einrichten
- 2. Regler einrichten
- 3. Prüfung konfigurieren
- 4. Prüfung durchführen
- 5. Ergebnisse ansehen

Diese Struktur als auch die Softwareoberfläche sind nahezu identisch zu der Software für statische Prüf‐ ungen: testXpert III. Der Schulungsaufwand wird somit minimiert und Laborpersonal kann in kurzer Einarbei‐ tung diverse ZwickRoell Maschinentypen bedienen.

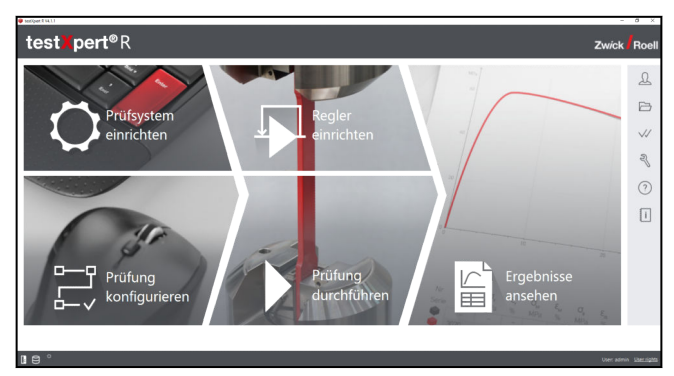

Startbildschirm testXpert R - Workfloworientierter Aufbau

CTA: 233397

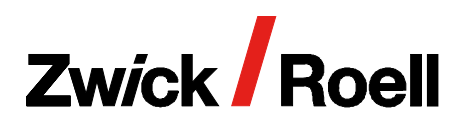

## Produktinformation

testXpert R Bruchmechanik-Prüfsoftware da/dN zur Ermittlung des Risswachstums gemäß ASTM E647

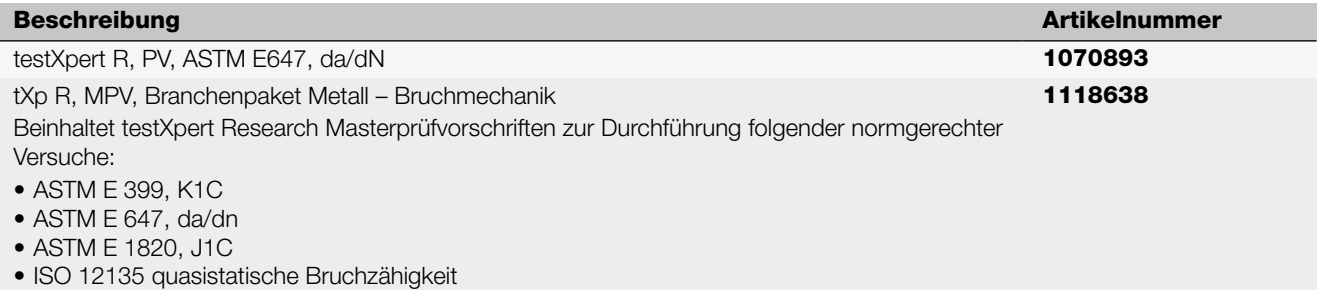